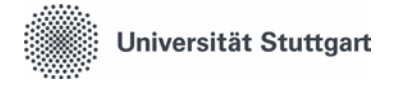

# **Raumzutritt per Studierendenausweis**

## **1) Voraussetzungen**

- 1.1) Ausweise, die bis einschließlich Sommersemester 2013 ausgegeben wurden, müssen einmalig codiert werden (siehe Nr. 2). Ausweise, die ab Wintersemester 2013/2014 ausgegeben wurden, sind bereits vorcodiert.
- 1.2) Eine Freischaltung Ihrer Zutrittsrechte erfolgt nur für wenige Türen automatisch. Bitte erkundigen Sie sich bei der raumnutzenden Universitätseinrichtung (z.B. Institut), ob eine manuelle Freischaltung Ihrer Berechtigung notwendig ist.
- 1.3) Wenn die unter Nr. 1.1 und 1.2 genannten Voraussetzungen erfüllt sind, aber ein Zutritt nicht möglich ist: Siehe Nr. 5.

## **2) Codierung (nur für Ausweise, die bis einschließlich Sommersemester 2013 ausgegeben wurden!)**

2.1) Standort: Die Station zur Codierung Ihres Ausweises befindet sich im Eingangsbereich der Universitätsbibliothek Vaihingen.

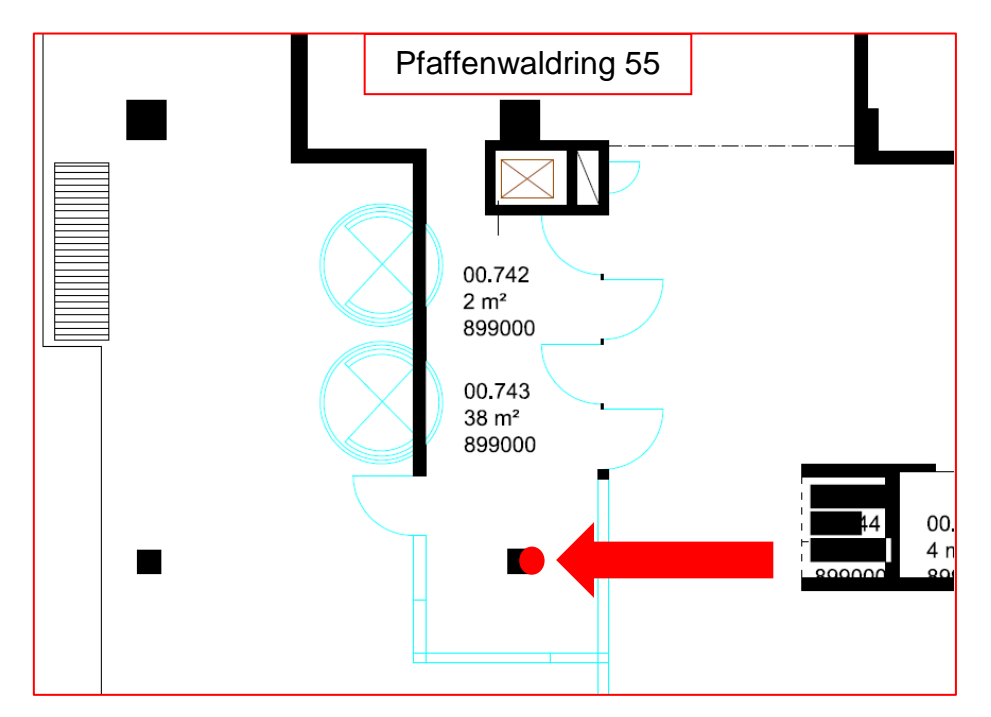

2.2) Codierung:

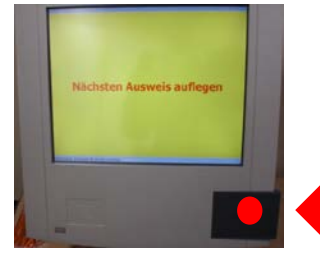

Den Ausweis auf das schwarze Feld auflegen und nicht bewegen, bis der Vorgang abgeschlossen ist.

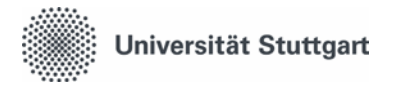

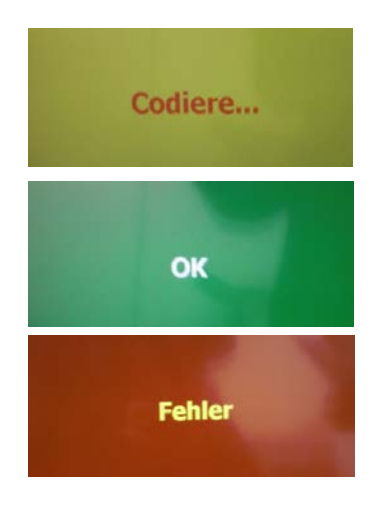

Die Codierung beginnt mit dem Auflegen des Ausweises: Es erscheint "Codiere...".

Wenn der Bildschirm grün wird und "OK" erscheint, ist die Codierung abgeschlossen.

Sollte "Fehler" erscheinen:

- Der Ausweis wurde bewegt. Bitte versuchen Sie es erneut.
- Der Ausweis wurde bereits codiert. (Die Codierung ist nur einmalig nötig.)

Wenn Sie den Ausweis an der Station auflegen und keine Reaktion erfolgt ("Codiere…" erscheint nicht):

- Der Ausweis ist bereits vorcodiert. Das ist der Fall, wenn der Ausweis ab Wintersemester 2013/2014 ausgegeben wurde. Eine Codierung ist dann nicht mehr nötig.
- Der Ausweis ist defekt. Das können Sie überprüfen: Halten Sie Ihren Ausweis an verschiedene Kartenleser. Sollte auch an diesen keine Reaktion erfolgen, beantragen Sie bitte einen neuen Ausweis im Studiensekretariat.

## **3) Offline-Zutritt (Farbe der Lesegeräte: weiß)**

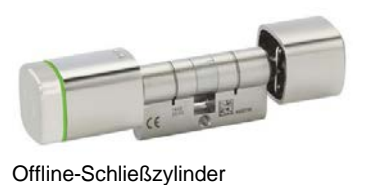

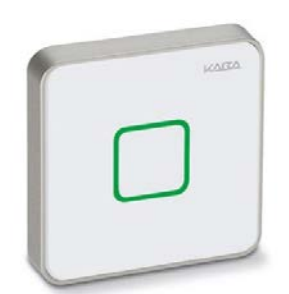

Offline-Lesegerät Farbe: Weiß

3.1) Benutzung der Offline-Komponenten

Bevor Sie einen Offline-Schließzylinder oder einen Offline-Kartenleser bedienen können, müssen Sie Ihren Ausweis an einem Validierungsterminal freischalten. Diese Validierung ist einmal pro Kalendertag notwendig.

Werden neue Zutrittsrechte für Sie eingetragen, können Sie diese erst nach der nächsten Validierung nutzen.

Validierungsterminals sind in jedem Gebäude, in dem der Offline-Zutritt eingesetzt wird, in zentralen Bereichen montiert, z. B. bei der Hauseingangstür, im Flur oder Foyer.

Bitte beachten Sie außerdem bei Offline-Schließzylindern: Sie müssen Ihren Ausweis zuerst an

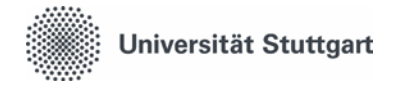

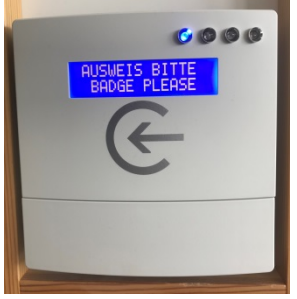

Validierungsterminal

3.2) Validierung

die weiße Lesefläche des Zylinderknaufs halten. Anschließend können Sie durch Drehen des Zylinderknaufes auf- oder abschließen.

Das Terminal signalisiert die Betriebsbereitschaft mit dem Leuchten einer blauen LED und der Displaymeldung "Ausweis bitte". Wenn dies nicht der Fall ist: Weichen Sie bitte auf ein anderes Terminal ggf. in einem benachbarten Gebäude aus. Bitte melden Sie nicht betriebsbereite Terminals mit einer Fehlerbeschreibung und Angabe der eventuellen Displaymeldung per Mail an [objektsicherheit@verwaltung.uni-stuttgart.de](mailto:objektsicherheit@verwaltung.uni-stuttgart.de)

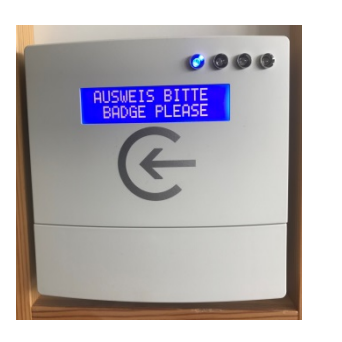

Legen Sie den Ausweis auf das mit einem Pfeil markierte Lesefeld auf.

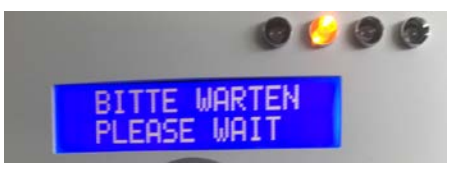

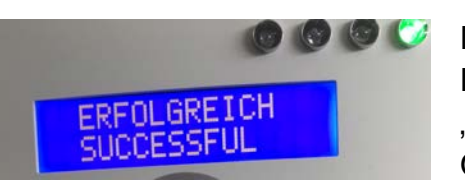

Während der Validierung: Die gelbe LED leuchtet. Es erscheint die Displaymeldung "Bitte warten". Bewegen Sie den Ausweis nicht, bis der Vorgang abgeschlossen ist.

Nach Abschluss der Validierung leuchtet die grüne LED, und es erscheint die Displaymeldung "erfolgreich". Sie können jetzt bis 23:59 Uhr alle Offline-Komponenten bedienen, für die Sie zum Zeitpunkt der Validierung berechtigt waren.

Sollte die rote LED aufleuchten:

- Der Validierungsvorgang war nicht erfolgreich. Bitte wiederholen Sie die oben genannten Schritte. Beachten Sie bitte auch die unter Nr. 1 genannten Voraussetzungen.
- Falls die rote LED weiterhin aufleuchtet: Sie haben für keine Offline-Komponente eine Berechtigung. Bitte erkundigen Sie sich bei der raumnutzenden Universitätseinrichtung (z.B. Institut) nach der Freischaltung Ihrer Berechtigung.

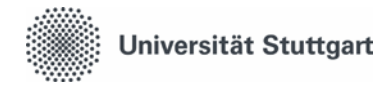

## **4) Online-Zutritt (Farbe der Lesegeräte: schwarz)**

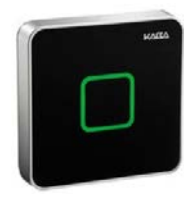

Online-Lesegerät Farbe: Schwarz

Für den Online-Zutritt ist eine Validierung nicht erforderlich. Legen Sie zuerst den Ausweis auf den Leser auf. Bewegen Sie den Ausweis solange nicht, bis Sie einen Signalton hören und der Leser grün aufblinkt. Im Anschluss öffnet die Türe sich entweder selbst (bei Automatiktüren) oder lässt sich per Drücken oder Ziehen am Türbeschlag öffnen.

#### **5) Mögliche Fehler an Online- oder Offline-Komponenten**

5.1) Wenn ein Lesegerät oder Schließzylinder nach dem Auflegen des Ausweises **rot blinkt:** Entweder versuchen Sie, die Türe außerhalb der zulässigen Zeiten/Tage zu öffnen, oder Ihnen wurde noch keine Berechtigung erteilt. Bitte erkundigen Sie sich nach einer Berechtigung oder den erlaubten Öffnungszeiten bei der raumnutzenden Universitätseinrichtung, der der Raum zugeordnet ist.

5.2) Wenn ein Lesegerät oder Schließzylinder nach dem Auflegen des Ausweises **grün blinkt, aber die Türe sich nicht öffnen lässt**, schicken Sie bitte eine Fehlermeldung an die unten stehende E-Mail-Adresse.

5.3) Wenn ein Lesegerät oder Schließzylinder nach dem Vorzeigen des Ausweises **nicht per Blinken oder Signalton reagiert**, ist der Ausweis vermutlich defekt. Das können Sie überprüfen, indem Sie Ihren Ausweis an andere Lesegeräte halten:

- Sollte auch an anderen Lesegeräten keine Reaktion erfolgen, beantragen Sie bitte einen neuen Ausweis im Studiensekretariat.
- Falls Ihr Ausweis an anderen Lesegeräten funktioniert, also nur ein bestimmtes Lesegerät nicht reagiert, schicken Sie bitte eine Fehlermeldung an die unten stehende E-Mail Adresse.

Melden Sie uns Probleme/Fragen bitte per E-Mail: [objektsicherheit@verwaltung.uni](mailto:objektsicherheit@verwaltung.uni-stuttgart.de)[stuttgart.de](mailto:objektsicherheit@verwaltung.uni-stuttgart.de)

Diese Angaben benötigen wir von Ihnen:

- Ihre Matrikelnummer
- Angabe der "Reaktion" des Lesegerätes mit Datum und Uhrzeit
- Angabe der Nummer des Lesegerätes (steht auf einem Aufkleber am Gehäuse)
- Evtl. weitere beschreibende Angaben zum Problem